# <span id="page-0-0"></span>an introduction to R for epidemiologists graphics

#### Charles DiMaggio, PhD, MPH, PA-C

New York University Department of Surgery and Population Health NYU-Bellevue Division of Trauma and Surgical Critical Care 550 First Avenue, New York, NY 10016

Spring 2015

[http://www.columbia.edu/~cjd11/charles\\_dimaggio/DIRE/](http://www.columbia.edu/~cjd11/charles_dimaggio/DIRE/)

Charles.DiMaggio@nyumc.org

## **Outline**

#### 1 [Things you can do with R graphics](#page-2-0)

#### 2 [graphing basics](#page-7-0)

• [about graphing parameters](#page-14-0)

#### 3 [graphing examples](#page-16-0)

- [side-by-side bar plots](#page-17-0)
- [a line with confidence limits](#page-18-0)
- [epidemic curve](#page-21-0)
- **•** [syphilis](#page-22-0)

#### [ggplot2](#page-24-0)

[Things you can do with R graphics](#page-2-0)

#### <span id="page-2-0"></span>Visualizing Facebook Friends [Paul Butler](http://paulbutler.org/archives/visualizing-facebook-friends/)

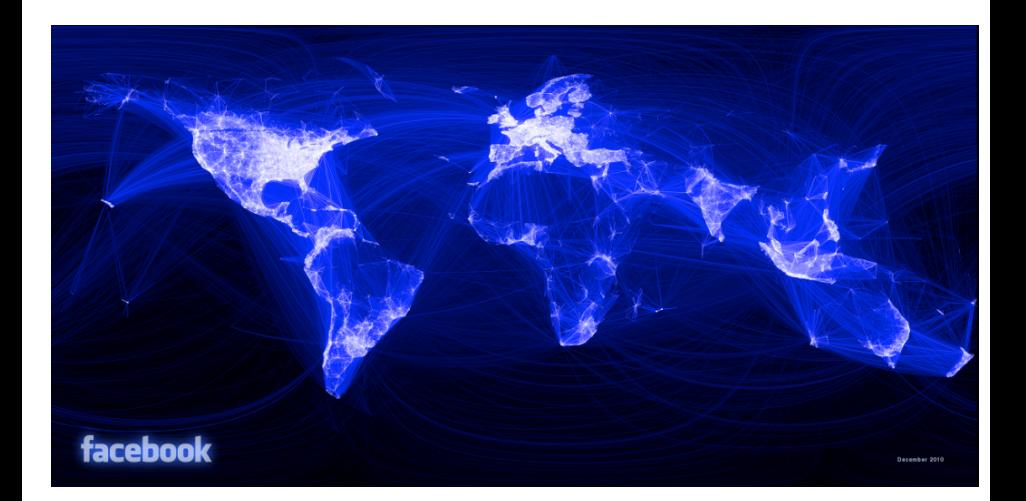

Charles DiMaggio, PhD, MPH, PA-C (New York University Dep[artment](#page-0-0) of Surgery and Surgery and Surgical Critical C

# <span id="page-3-0"></span>Maunga Whau

[R Development Core Team](https://www.facebook.com/pages/R-Graph-Gallery/169231589826661)

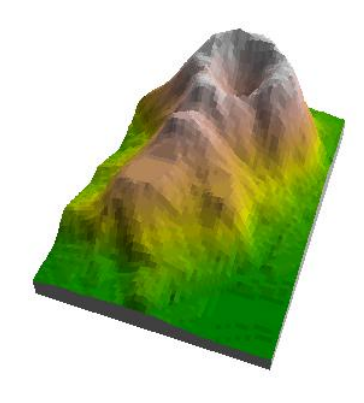

[Things you can do with R graphics](#page-4-0)

# <span id="page-4-0"></span>Napoleon's March to Moscow (Minard)

[Hadley Wickham \(ggplot2\)](ahttp://www.datavis.ca/gallery/minard/ggplot2/ggplot2-minard-gallery.zip)

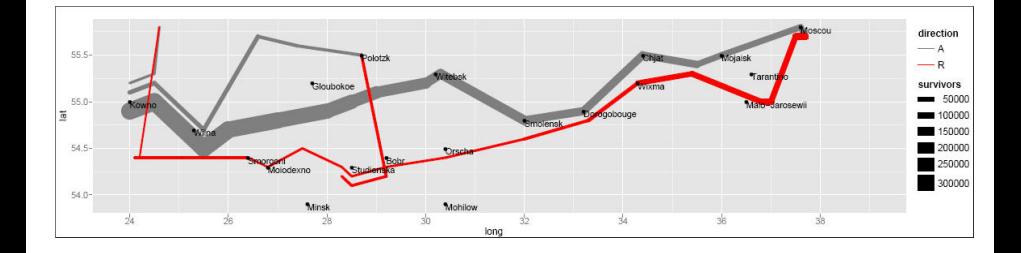

# <span id="page-5-0"></span>Animations

Click on the links

- **•** [The Age of Sail](http://blog.revolutionanalytics.com/2012/04/the-age-of-sail-visualized.html)
- [Wind Map](http://hint.fm/wind/index.html)
- [Mandelbrot Set](http://rtricks.blogspot.com/2007/04/mandelbrot-set-with-r-animation.html)

### <span id="page-6-0"></span>Learn by Example

demo(graphics) example(plot) example(persp)

[fo](https://www.facebook.com/pages/R-Graph-Gallery/169231589826661)r many user-written examples

#### <span id="page-7-0"></span>1 [Things you can do with R graphics](#page-2-0)

#### 2 [graphing basics](#page-7-0)

• [about graphing parameters](#page-14-0)

#### [graphing examples](#page-16-0)

- [side-by-side bar plots](#page-17-0)
- [a line with confidence limits](#page-18-0)
- **·** [epidemic curve](#page-21-0)
- [syphilis](#page-22-0)

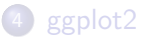

## <span id="page-8-0"></span>graphing the Duncan data set

John Fox car (companion to applied regression) package

#### Load the data

```
install.packages("car")
library(car)
data(Duncan)
?Duncan
```
#### univariate

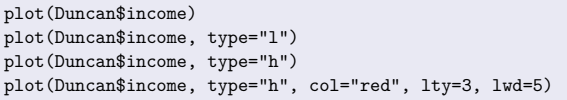

#### bivariate

```
plot(Duncan$income, Duncan$education)
abline(lm(Duncan$income~ Duncan$education))
```
#### add titles and labels

```
plot(Duncan$income, Duncan$education, main="Relationship of
Income and Education", ylab="Education Index",
xlab="Yearly Income (Thousands)")
abline(lm(Duncan$income~Duncan$education), lty=2)
```
## <span id="page-9-0"></span>R graphic flavors

- **•** base high-level functions create plots, titles, etc, low-level functions add to existing plots
	- become comfortable with basic plotting before moving on to things like mapping or ggplot2
	- [Venables](http://cran.r-project.org/doc/manuals/R-intro.pdf) Chapter 12 is your friend
	- [Qu](http://www.statmethods.net/graphs/index.html)ick-R has a very nice overview
- lattice (Deepayan Sarkar) based on Trellis from S, allows multi-panels, work on grid
- ggplot2 (Hadley Wickham) based on "The Grammer of Graphics" (Leland Wilkinson) layer elements to build a graphic
- sp (Roger Bivand) great package for mapping and spatial analysis (depends on other equally nice packages)

<span id="page-10-0"></span>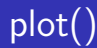

- **e** generic, high-level, type of plot depends on *class* of arguments
- $plot(x,y)$  scatterplot
- plot  $(x)$  time series if x is vector, barplot if x is a factor
- plot(f,y) boxplots if f is factor and y is vector

## <span id="page-11-0"></span>high-level graphing functions

- $\bullet$  hist(x) histograms, lets R choose the breaks
- hist(x, nclass=n) you choose the number of breaks, (probability=TRUE) bars represent relative frequencies instead of counts
- qqnorm $(x)$  plots x against normal equivalent
- $\bullet$  image(x,y,z) 3-variable plots, returns a grid
- contour $(x,y,z)$  returns contour lines,
- **•**  $persp(x,y,z)$  returns 3D image

## <span id="page-12-0"></span>arguments to high-level graphing functions

- qqline(x) adds a normal line tp qqnorm()
- add=TRUE adds a high-level plot to an existing high-level plot
- $log=x$ ,  $log=y$  plots on logarithmic axes
- axes=FALSE allows you to use the axes() function
- $\bullet$  type = defines type of plot,
	- "p" (point, default), "l" (line), "b" (both)
	- "n" empty plot, customize with subsequent low-level functions
- $\bullet$  main=" $\ldots$ ", sub= " $\ldots$ " main and sub titles
- $x \times ab = "..."$ ,  $y \times ab = "..."$  axis labels

# <span id="page-13-0"></span>low-level graphic functions

- points( $x,y$ ), lines( $x,y$ ) add points or lines
- text(x,y,labels=) add text at position  $x,y$
- abline() slope line
	- (a,b) intercept a, slope b
	- $\bullet$  (h=y) adds horizontal line
	- $\bullet$  (v=x) vertical line
	- (lm=y  $\sim$  x) specify least means (regression) object
- legend() adds legend
- $\bullet$  title(main, sub)
- axis() use with axes=FALSE from plot() call
- locator() used interactively to select locations with mouse
- $\bullet$  identify() identify data point, e.g. outliers

## <span id="page-14-0"></span>par() set parameters (permanent)

• par() no arguments returns current parameters, named parameters sets them

par(col=4, lty=2)

- save your default parameters before changing oldpar<-par( ) par(oldpar)# then re-invoke
- pass parameter arguments to plot() for *temporary* changes plot(x, col=4)
- $\bullet$  pch plotting symbol, 1 to 18, to list:

```
plot(0,0, type="n")legend(0,1, as.charAtacter(0:18), pch=0:18)
```
• can use a character as a plotting symbol, e.g  $pch=" A"$ 

## <span id="page-15-0"></span>basic graphics parameters

- $\bullet$  ltv line type
- $\bullet$  col color
- Iwd line width
- **•** cex character expansion (scales characters smaller or larger)
- **o** font, font.axis, font.label, font.main, font.sub
- mfrow=() mfcol=() for multiple figures, e.g. mfrow= $c(3,2)$  sets up a 3 by 2 figure

#### <span id="page-16-0"></span>1 [Things you can do with R graphics](#page-2-0)

[graphing basics](#page-7-0) • [about graphing parameters](#page-14-0)

#### 3 [graphing examples](#page-16-0)

- [side-by-side bar plots](#page-17-0)
- [a line with confidence limits](#page-18-0)
- **·** [epidemic curve](#page-21-0)
- [syphilis](#page-22-0)

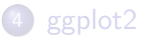

## <span id="page-17-0"></span>side-by-side bar plot

medicaid births vs total births

```
medicaid <-c(74569, 77344, 76586, 86080,
102088, 109073, 110018)
names (medicaid)<-c("1999", "2000", "2001",
"2002", "2003", "2004", "2005")
barplot(medicaid)
total <-c(255147,258455,253524,
250806,253001,249000,245402)
med.tot<-cbind(medicaid, total) ; med.tot
med.tot.t<-t(med.tot)# transpose to plot correctly
med.tot.t
barplot(med.tot.t, main="",
ylab="Number of Live Births", xlab="Year",
        legend=rownames(med.tot.t), beside=TRUE)
```
### <span id="page-18-0"></span>plotting a line with upper and lower confidence intervals

- **•** residential proximity to wtc and anxiety
- number of dxs by increasing number of miles from WTC holding the other variables constant at their median values
- 4 sets of numbers: lower limit, point estimate, upper limit and variable against which to plot (in this case miles)

#### <span id="page-19-0"></span>read in data

```
#miles from WTC
miles<-c(2, 4, 6, 8, 10, 12, 14, 16, 18, 20, 22, 24,
     26, 28, 30)
# point estimate
est<-c(570.7778, 527.9492, 488.3342, 452.1437, 418.2168,
386.8357, 357.8092, 330.9608, 306.4333, 283.4399, 262.1718,
242.4996, 224.3035, 207.6803, 192.0969)
#lower limit
low<-c(450.7893, 445.4121, 437.4664, 420.7337, 382.9866,
337.6467, 294.4178, 255.6988, 221.6279, 192.2891, 166.6674,
144.4596, 125.3362, 108.6357, 94.16043)
#upper limit
upper<-c(711.2329, 619.5541, 542.398, 483.9589, 456.2313,
445.4121, 437.9041, 431.3846, 425.8129, 421.1546, 416.5473,
412.4026, 408.2991, 404.6409, 400.6147)
```
### <span id="page-20-0"></span>the plot

```
#main plot
# note zero the axes, add axes titles etc
plot(miles, est, xlab="Distance from WTC in Miles",
ylab="Number of Anxiety-Related Diagnoses",
  ylim=c(0,700), pch=15)
```

```
#add confidence limit lines
points(miles, low)
points(miles, upper)
lines(miles, est)
lines(miles, low)
lines(miles, upper)
```
## <span id="page-21-0"></span>plotting an epidemic curve epitools

```
library(epitools)
sampdates <- seq(as.Date("2004-07-15"),
      as.Date("2004-09-15"), 1)
x <- sample(sampdates, 100, rep=TRUE)
xs <- sample(c("Male","Female"), 100, rep=TRUE)
epicurve.weeks(x)
epicurve.weeks(x, \text{ strata} = xs)rr <- epicurve.weeks(x, strata = xs, segments = TRUE)
```
#### <span id="page-22-0"></span>syphilis among men who have sex with men from Michael C. Samuel, ["Public Health Graphical Display Using R"](http://webcast.idready.org/materials/fall07/appliedepir/2007-10-23/R.Visual.Display.pdf)

#### data: lues by hiv, by half-year

```
ca.msm.sy <- cbind(c( 6, 7,65,47,126,188,343,463,465,394),
                    c( 0, 2.42.57, 67.101.161.227.291.206).c(31, 28, 22, 12, 29, 47, 76, 74, 61, 67))dimnames(ca.msm.sy) <- list(period=paste(rep(1999:2003, each =
2),c("a","b"),sep=""),status=c("HIV+","HIV-","HIV?"))
all<- apply(ca.msm.sy,1,sum) #marginal total
```
#### plot all cases

barplot(all,col="blue") barplot(all,las=2,col="blue")

#### plot cases with known status

```
all.w.data \leftarrow apply(ca.msm.sy[,1:2],1,sum)
per.hiv<- 100*ca.msm.sy[,"HIV+"]/all.w.data
nn<- length(all)
plot(1:nn,per.hiv,xaxt="n",xlab="",ylab="% HIV+",las=2)
axis(side=1,at=1:nn,labels=dimnames(ca.msm.sy)$period,las=2)
plot(1:nn,per.hiv,xaxt="n",xlab="",ylab="% HIV+",las=2,
    ylim=c(0,100))
axis(side=1,at=1:nn,labels=dimnames(ca.msm.sy)$period,las=2)
```
## <span id="page-23-0"></span>A double-axis figure

#### plot number cases, extra space on right

```
parsave <- par()
par(max=c(5,4,4,4)+.1)fig1 <- barplot(all,las=2,col="blue")
mtext(side=2,line=3,"Number of Cases",col="blue")
```
#### set user parameter for second axis, add lines

```
par(usr=c(par()$usr[1:2],0,100))
lines(fig1,per.hiv,lwd=2,col="red")
axis(side=4,las=2)
mtext(side=4,line=2.5,"Percent HIV-Positive",col="red")
legend(1,40,legend=c("N","%HIV+"),lty=c(NA,2),fil=c(4,NA),col=
red"))
```
#### <span id="page-24-0"></span>1 [Things you can do with R graphics](#page-2-0)

[graphing basics](#page-7-0) • [about graphing parameters](#page-14-0)

#### [graphing examples](#page-16-0)

- [side-by-side bar plots](#page-17-0)
- [a line with confidence limits](#page-18-0)
- **·** [epidemic curve](#page-21-0)
- [syphilis](#page-22-0)

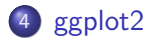

## <span id="page-25-0"></span>the ggplot2 package

- Developed by Hadley Wickham
- Based on the Grammar of Graphics (Wilkinson, 2005)
- Plots built up by adding layers
- Uses (somewhat) idiosyncratic vocabulary
	- data are mapped to attributes or aesthetics using geometries and scales and can be displayed as multiple plots or facets

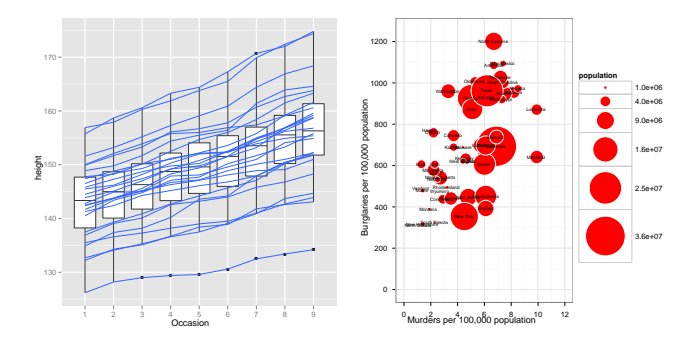

# <span id="page-26-0"></span>the grammar of graphics

plots built in layers that consist of elements

- geometries represent data (points, bars, lines)
	- geom\_xxx
- aesthetics colors, shapes, sizes
	- $\bullet$  aes()
	- consider whether makes sense for the data (discrete vs. continuous, ordered vs. unordered)
- scales map geometries to space (linear, logarithmic)
- statistics identity, mean
- coordinates how elements represented on page ("canvas")

[ggplot2](#page-27-0)

# <span id="page-27-0"></span>Regression Coefficients (Faceting)

[David Sparks](http://dsparks.wordpress.com/2011/02/21/choropleth-tutorial-and-regression-coefficient-plots/)

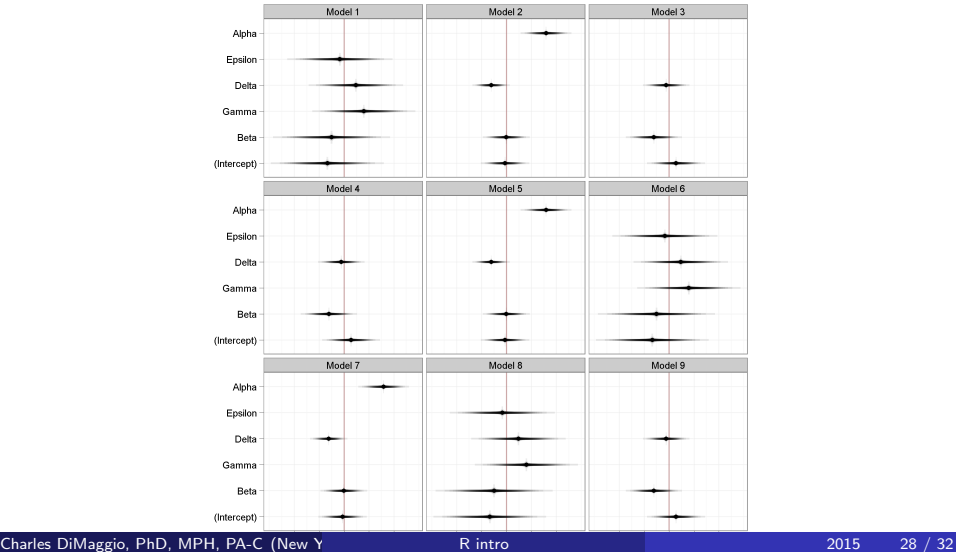

#### ggplot<sub>2</sub>

# <span id="page-28-0"></span>qplot()

#### qplot()

- **4** defaults for quick plotting
- **2** accepts transformed variables
- **3** define "aesthetics" by multiple variables categorized by things like color or size

#### graphically exploring motor trend car tests

```
library(ggplot2)
data(mtcars)
head(mtcars)
?mtcars
qplot(wt, mpg, data=mtcars)
qplot(log(wt), mpg-10, data=mtcars)
qplot(log(wt), mpg-10, data=mtcars, color=qsec)
qplot(log(wt), mpg-10, data=mtcars, color=qsec, size=cyl)
```
#### save plot and add to it

```
plot1<-qplot(wt, mpg, data=mtcars, geom=c("point", "smooth"))
plot1
plot2<-plot1+facet_wrap(~cyl)
plot2
```
Charles DiMaggio, PhD, MPH, PA-C (New York University Dep[artment](#page-0-0) of Surgery and Population Avenue, NY 10016) R intro

# <span id="page-29-0"></span>from  $qplot()$  to  $ggplot()$

(see Christophe Ladroue)

- more control
- basic form:  $ggplot() + geom.xxx()$
- steps in creating plot
	- **1** define the data has to be data frame
	- 2 add first layer geometry (plot type) and its aesthetics (variables, categorizing factors)
	- <sup>3</sup> more layers scales, facets, titles

```
data(diamonds)
set.seed(53)
small<-diamonds[sample(nrow(diamonds),1000),]
```

```
p1<-ggplot(small)
p2<-p1+geom_point(aes(x=carat,y=price,colour=cut))
p2
p2+scale_y_log10()+facet_wrap(~cut)+ggtitle("Cut by Price")
```
#### <span id="page-30-0"></span>geoms, aesthetics, facets

- geoms need "aesthetics"
	- shapes defined by name of the geom, e.g. "geom\_point"
	- $\bullet \times$  (and y) variables required
	- color, size, fill, alpha (transparency)
- varied ggplot syntax

```
ggplot(small,aes(x=carat,y=price,colour=cut))+geom_point()
ggplot(small,aes(x=carat,y=price))+geom_point(aes(colour=cut))
```
**o other geoms:** geom\_smooth for trends

```
p<-ggplot(small,aes(x=carat,y=price))
p+geom_point()+geom_smooth()+facet_wrap(~cut)
p+geom_point()+geom_smooth(method="lm")+facet_wrap(~cut)
```
- faceting to categorize variables
- 
- - - facet\_wrap() by single variable
		-
		-
		-
		-
		-

p2+facet\_wrap(~cut,nrow=1) p2+facet\_wrap(~cut,ncol=1) • facet\_grid - more than one variable p2+facet\_grid(cut~color)

- 
- 
- p2+facet\_wrap(~cut)

# <span id="page-31-0"></span>"THE BAD ARTISTS IMITATE, THE GREAT ARTISTS STEAL."

#### Figure: your turn